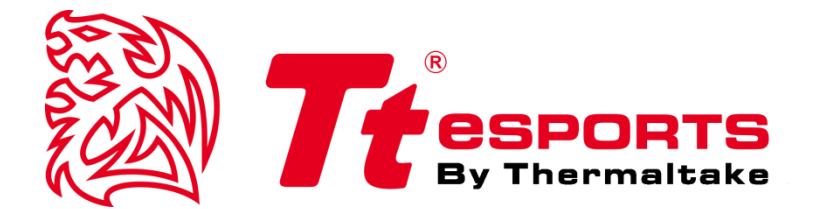

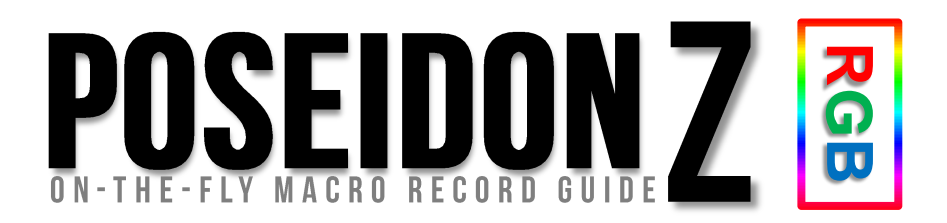

Tt eSPORTS **| POSEIDON Z RGB MR on-the-fly Guide**

# Macro Record On-the-fly

## **Tt eSPORTS MR (Macro Recorder) function**

Macro Record On-The-Fly thought Hardware.

\*\*\***Please make sure you are in Game Mode to set macro keys.** 

## STEPS\_**HOW TO SWITCH TO GAME MODE**

**Press the Normal / Game Mode switch at POSEIDON Z RGB right-top button.**

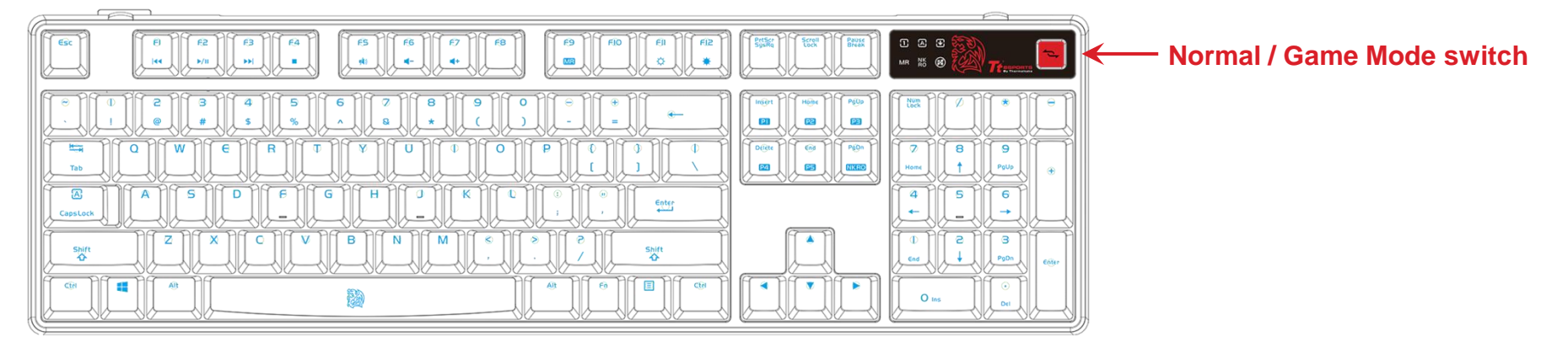

#### STEP **ONE – Start MR**

**Press Fn and F9 boost MR function and the indictor light MR will flash for 10 seconds.**

### STEP **TWO – Assign a Key**

**Press the key that you want it to become a macro function while MR indicator flashes. \*If you did not assign the macros while the indicator flashing, the MR process will stop and MR indicator will turn off.**

#### STEP **THREE – Macro Record**

**Once assigned a key pressed. The MR indicator will light up. Once the MR indicator lighted, you can start to type the macro. \*If you did not set the macro while MR indicator lighted, the MR process will stop and MR indicator will turn off.**

#### STEP **FOUR – End MR**

**Once settings completed, press Fn+F9 and the MR indicator will turn off.**

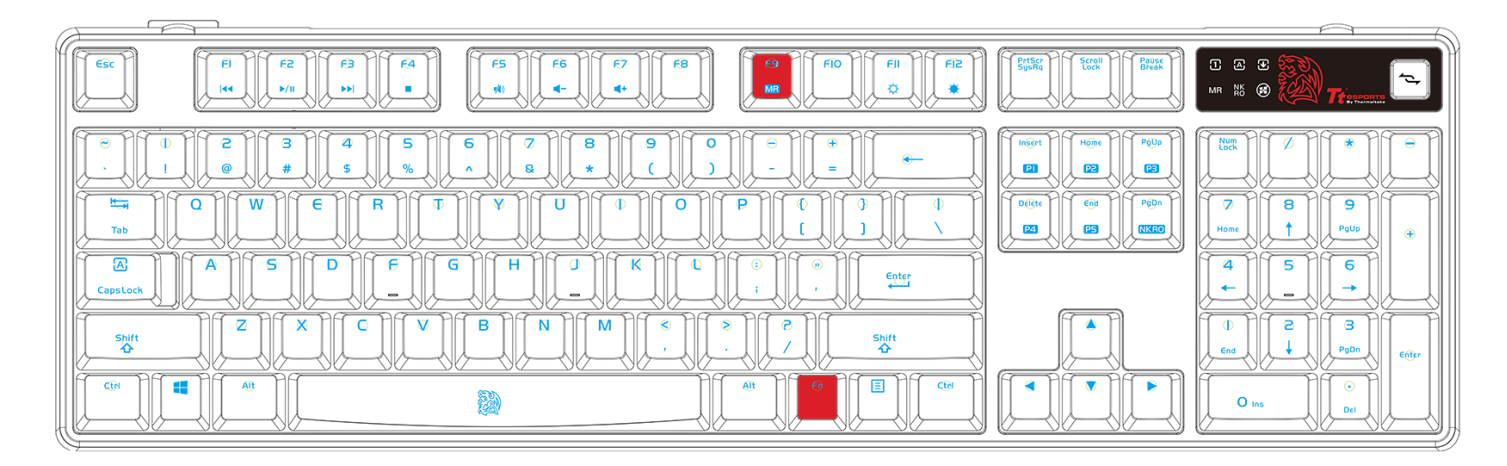

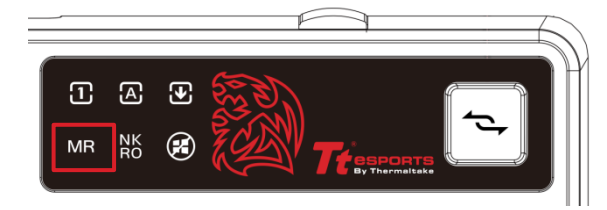

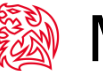